### Save time analyzing large portfolios of properties

Process a large quantity of rent data at once with our Batch Processor tool.

### **How It Works**

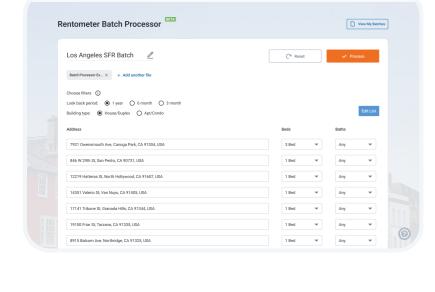

properties quickly and easily. Use our Batch Processor to analyze any number of properties up to 500 all at once.

Analyze a large quantity of rental

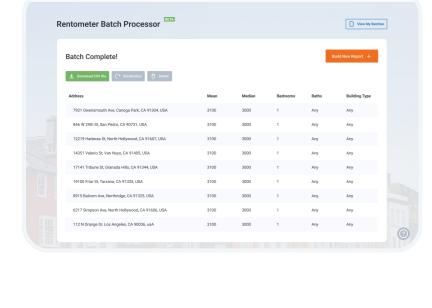

of baths, and the Batch Processor tool will generate a CSV file with the average, median, 25th and 75th percentile rent prices via our API.

addresses, number of beds, and number

Simply upload your list of property

1 of 4

once

input file

batch

rentometer

**Batch Processor** 

**Rentometer Tools** 

**Features** 

Search up to 500 records/addresses at

**Batch Data & Filters** 

• Each record is filtered by number of Bedrooms (BR) and Bathrooms (Ba)

Global filter options: Building type and

- look back period Option to drag and drop or upload CSV
- Input file must be in CSV format

Bedroom (BR) and Bathroom (Ba)

Option to manually enter addresses with

- information
- Review and edit the list of addresses before running a Batch Include multiple input files in single
- Result CSV file includes average,

Powered by the Rentometer API

Results populate into downloadable

CSV that you can save and share

median, 25th percentile, and 75th percentile rents

**Batch Results** 

**Batch Storage** 

### Completed reports can be recalculated

account for future viewing, download,

Completed reports are saved to your

and recalculation

- with the option to edit filters and addresses

**Requirements and Pricing** 

**Use Cases** 

Here are a few examples of how our customers use Batch Processor

to save time while analyzing data more efficiently.

Portfolio Analysis

**Goal:** Evaluate your current rental portfolio to identify rents that are 10-25% below market.

2 of 4

# additional credits in My Account

A Pro subscription

rentometer

# The Pro subscription includes 1000 QuickView Credits each year with the option to purchase

**Batch Processor** 

Rentometer Tools

How to accomplish using Batch Processor:

an average rent for each property.

rentometer

Each address processed costs one (1) QuickView credit.

For example: a Batch with 75 addresses will require 75 QuickView credits

# Compare your current rent prices to the market average.

Process your list of rental property addresses using Batch Processor. The output provides

Outcome: Quickly identify current rentals that are below market average and make note of

3 of 4

Calculate the % difference between your price and the market average.

- how much you can increase your rent by in upcoming lease renewals
- Investment Analysis: For Sale By Owner (FSBO) Listings **Goal:** Evaluate a list of "for sale by owner" listings to quickly identify potential investment

**Batch Processor** 

Rentometer Tools

Process a list of addresses from FSBO listings using Batch Processor to generate an average rent for each property.

How to accomplish using Batch Processor:

opportunities using market rents and the 1% rule.

- the properties by best potential investment. Outcome: Quickly identify the best potential investments to focus on instead of spending time
- sorting through the entire list.

opportunities using market rents and the 1% rule.

Processed the list of foreclosure addresses using Batch Processor. The output provides an average rent for each property.

- Set an investment target by applying the 1% rule to the average rent for the area.
- Compare the sale price of the property to the investment target and generate a ranking of the properties by best potential investment.

Outcome: Quickly identify the best potential investments to focus on instead of spending time sorting through the entire list.

Compare the sale price of the property to the investment target and generate a ranking of

Set an investment target by applying the 1% rule to the average rent for the area.

Goal: Evaluate a list of foreclosure listings to quickly identify potential investment

**Investment Analysis: Foreclosures listings** 

4 of 4

How to accomplish using Batch Processor: